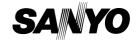

GUIDE FOR BASIC OPERATION

**Dual Camera** 

Xacti HD

VPC-CA100EX VPC-CA100GX VPC-CA100PX VPC-CA100TA VPC-CA102

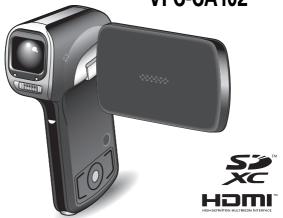

## Important note

This manual explains how to safely operate the VPC-CA100EX, VPC-CA100GX, VPC-CA100PX, VPC-CA100TA and VPC-CA102. Any information regarding only one of these products will be labeled as such.

Please read these instructions carefully before using the camera. Make sure to read and understand the separate booklet "SAFETY MANUAL". Keep this manual in a safe place for later reference.

#### Warning

TO PREVENT THE RISK OF FIRE OR ELECTRIC SHOCK, DO NOT EXPOSE THIS APPLIANCE TO RAIN OR MOISTURE

### **■FOR AMERICAN USERS**

The following advisory is included in accordance with the laws of the State of California (USA):

#### WARNING:

This product contains chemicals, including lead, known to the State of California to cause cancer, birth defects or other reproductive harm. **Wash hands after handling.** 

- This equipment has been tested and found to comply with the limits for a Class B digital device, pursuant to Part 15 of the FCC Rules. These limits are designed to provide reasonable protection against harmful interference in a residential installation. This equipment generates, uses and can radiate radio frequency energy and, if not installed and used in accordance with the instructions, may cause harmful interference to radio communications. However, there is no guarantee that interference will not occur in a particular installation. If this equipment does cause harmful interference to radio or television reception, which can be determined by turning the equipment off and on, the user is encouraged to try to correct the interference by one or more of the following measures:
  - Reorient or relocate the receiving antenna.
  - · Increase the separation between the equipment and receiver.
  - Connect the equipment into an outlet on a circuit different from that to which the receiver is connected.
  - Consult the dealer or an experienced radio/TV technician for help.
- Changes or modifications not expressly approved by the party responsible for compliance could void the user's authority to operate the equipment.

#### - Declaration of Conformity -

Model number: VPC-CA102

Trade Name: SANYO

Responsible party: SANYO North America Corporation

Address: 21605 Plummer Street, Chatsworth, California 91311

Telephone No.: (818) 998-7322

This device complies with Part 15 of the FCC Rules. Operation is subject to the following two conditions:

(1) this device may not cause harmful interference, and

(2) this device must accept any interference received, including

interference that may cause undesired operation.

#### ■FOR CANADIAN USERS

• This Class B digital apparatus complies with Canadian ICES-003.

#### **■FOR EU USERS**

The symbol mark and recycling systems described below apply to EU countries and do not apply to countries in other areas of the world. Your SANYO product is designed and manufactured with high quality materials and components which can be recycled and/or reused. The symbol mark means that electrical and electronic equipment, batteries and accumulators, at their end-of-life, should be disposed of separately from your household waste.

#### Note:

If a chemical symbol is printed beneath the symbol mark, this chemical symbol means that the battery or accumulator contains a heavy metal at a certain concentration. This will be indicated as follows: Hg: mercury, Cd: cadmium. Pb: lead

In the European Union there are separate collection systems for used electrical and electronic equipment, batteries and accumulators. Please, dispose of them correctly at your local community waste collection/recycling centre.

Please, help us to conserve the environment we live in!

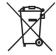

#### SANYO Sales & Marketing Europe GmbH

Stahlgruberring 4, D-81829 München, Germany

#### SANYO Electric Co., Ltd.

1-1, Sanyo-cho, Daito City, Osaka 574-8534, Japan

#### **■FOR RUSSIAN USERS**

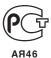

This product is certified by an official certification company which is authorized by the Russian Federation.

## **HOW TO READ THIS MANUAL**

#### For first-time users

Please read this manual to familiarize yourself with your camera's operation.

↓ .

#### To use the various camera features

The Instruction Manual that explains the features in detail can be obtained from our website (page 42).

**J** 

#### To use additional features

Visit the Sanyo website to learn how to adjust the camera settings for various shooting scenes. There you'll also find information about the software for playing back data recorded with your camera and for burning (recording) DVDs.

You may find the answers to questions or problems concerning camera operation in the sections "COMMONLY ASKED QUESTIONS" (page 48).

### Symbols used in this manual

HINT Points giving some extended instructions or special points to pay

attention to.

**CAUTION** Points that require special attention.

(page xx) Refer to the page indicated for detailed information.

## SHOOT, PLAY BACK AND SAVE

### Preparing the camera

### 1 Insert the battery pack.

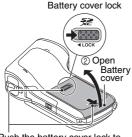

- ① Push the battery cover lock to the right to release it.
- ⑤ Push the battery cover lock to the left to lock it. The colored label is visible when

the battery cover lock is not completely closed. Be sure to close the lock completely so that the colored label is not visible

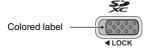

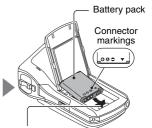

③ Insert the battery pack while matching the connector markings.

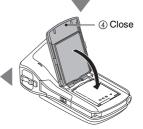

### About saving your recorded data

- If you wish to use an SD Memory Card, refer to page 9 to install the card in the camera.
- An SD Memory Card is not included with your camera. Please purchase a commercially sold card.
- This camera has an internal memory, so you can shoot and record without an SD Memory Card installed.

## **Shooting**

- 1 Press the ON/OFF button for at least 1 second to turn the camera on.
  - If the screen to set the date and time appears, press the MENU button 2 times to cancel it.
     For how to set the date and time, see page 20.

## 2 Record.

### To record a video clip:

- Press the [ ] button to begin recording a video clip.
- Press the [ ] button again to end the recording.

#### To take a photo:

- Press the [ ] button.
- · A still image is captured.

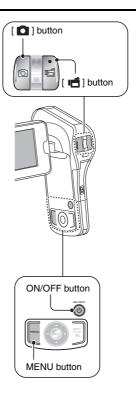

## Before capturing those important shots, be sure to first take a test shot to confirm that your camera is set up and ready to go

Sanyo declines any claim for compensation for recorded contents etc. in case
of photographing or recording failure due to a chance camera or card flaw.

### **Playback**

## 1 Press the REC/PLAY button.

 The display changes to the Playback Screen.

## 2 Select the image to play back.

- Use the arrow keys to move the orange frame to the image you wish to play back.
- The image information for the framed image is shown in the bottom part of the monitor

## 3 Press the SET button.

## <To return to the recording mode>

Press the REC/PLAY button.

## <For slideshow playback (continuous playback)>

- While the screen in step 2 (Playback Screen) is displayed, press the MENU button.
- ② Select the slideshow setting [ ] and press the SET button.
- ③ Select the type of file to play back, and press the SET button

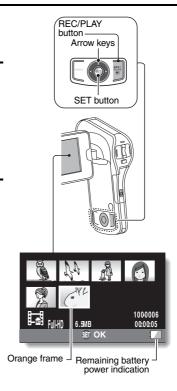

## **Deleting files**

- On the screen in step 2, move the orange frame to the file you wish to delete, and press the MENU button.
- 2 Select "DELETE", and press the SET button.
- 3 Select "DELETE SINGLE", and press the SET button.
- Select "DELETE", and press the SET button.
   If you press [◄] or [▶], the screen to delete a different file will appear.
- When you are finished deleting files, press the MENU button.
   Pressing the MENU button 3 times will return you to the screen in step

## When you are finished using the camera...

Press the ON/OFF button for at least 1 second to turn the camera off.

### To continue to the next operation...

Please confirm that your computer is connected to the Internet.

### Burn your recorded video clips onto a DVD

Using the supplied CD-ROM (Xacti Software CD), you can store your captured images on a DVD.

### Install application program

- 1 Set the supplied CD-ROM in your computer's DVD drive.
  - · The installation window opens.
- 2 Click on [TotalMedia Extreme for SANYO].
  - After clicking on the application program, follow the instructions shown on the monitor to install the program.
  - When the window appears requesting to restart your computer, click the [Finish] button to reboot.
- 3 Remove the CD-ROM from the computer's DVD drive.
  - <About the Kodak online service>
  - When the installation window closes, a dialog box to connect to the website introducing Kodak's online service appears. Check the [No thanks!] option button, and then click on the [OK] button.

## Copy data from your camera to the computer

Connect your camera to a computer, and copy the desired data to the computer.

- 1 Turn on the computer, and use the supplied dedicated USB interface cable to connect your camera to the computer.
  - Connect the cable between the camera's USB AV terminal and the computer's USB connector.

## **2** Turn on the camera (page 17).

• The USB Connection Screen appears on the camera's monitor.

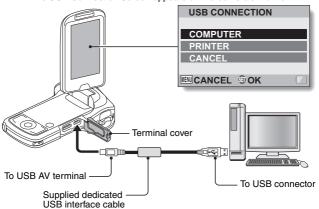

### How to open the terminal cover

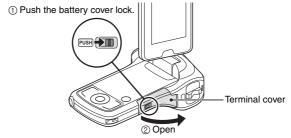

- 3 Select "COMPUTER", and press the SET button.
  - The screen to select the computer connection mode appears.

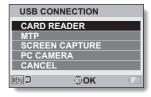

- 4 Select "CARD READER", and press the SET button.
- 5 Double-click the [TotalMedia Extreme for SANYO] icon on the desktop.

 TotalMedia Extreme for SANYO is launched, and the initial screen appears.

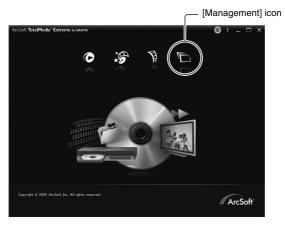

## 6 Click the [Management] icon.

The ArcSoft MediaImpression for SANYO screen appears.

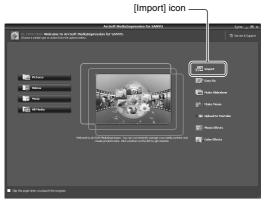

### 7 Click the [Import] icon.

· The screen to select files to copy (import) to your computer appears.

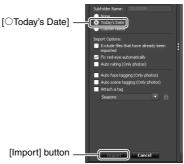

- 8 Click the [OToday's Date] of the [Subfolder Name], and click the[Import] button.
  - · Copying begins.
  - · When copying is completed, a window showing the result appears.

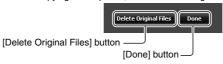

- 9 Click the [Done] button.
  - If desired, you can click the [Delete Original Files] button to delete the file in the camera from which the copy was made.
- 10 Click the [x] close button in the upper right corner of the ArcSoft MediaImpression for SANYO window.
  - You are returned to the top page of TotalMedia Extreme for SANYO.

- 11 Click the [x] button in the upper right corner of the TotalMedia Extreme for SANYO window.
  - · TotalMedia Extreme for SANYO is exited.

### Burn video clips onto a DVD

Here's how to write your recorded data onto a DVD in the MPEG2 format. For information on other operations, please see the Help file for TotalMedia Extreme.

- 1 Insert a blank DVD in your computer's DVD drive.
- Double-click the desktop [TotalMedia Extreme for SANYO] icon.
   TotalMedia Extreme for SANYO is launched, and the startup page appears.

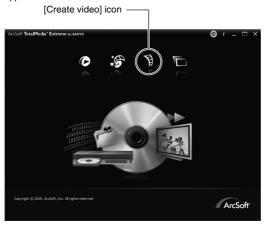

# Click the [Create video] icon. The TotalMedia Studio screen appears.

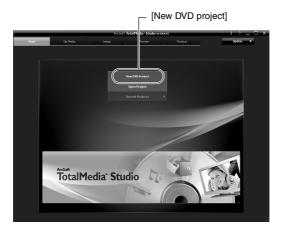

Click [New DVD project].
 The screen to create a video clip to burn to DVD appears.

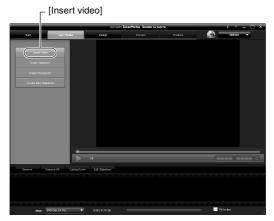

## 5 Click [Insert video].

- The screen to select the video clip file to burn to DVD appears.
- · Click on the file you wish to burn to DVD.
- · To select multiple files, keep the [Ctrl] key pressed while selecting files.

## 6 Click the [Open] button.

• The files you selected in step 5 and the total size of the files to burn to DVD are shown in the lower part of the window.

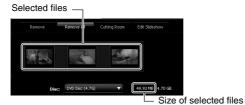

## 7 Click the [Design] tab.

- The screen to design the title menu that is shown when the DVD is played appears.
- · Select one of the designs.

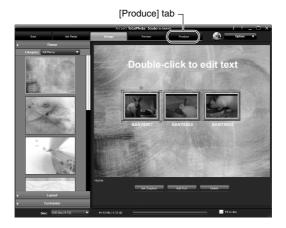

## 8 Click the [Produce] tab.

· The screen to burn files to the DVD appears.

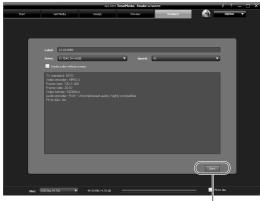

[Burn] button-

### 9 Click the [Burn] button.

- · A window appears asking if you wish to save the project.
- · Saving the project will save your settings from steps 5 through 7.
- It is recommended that you save the project if you intend to again edit the same video clips that you burned to DVD.

## 10 Click the [Yes] button.

- · The screen to save the project appears.
- · Assign a suitable file name for the project.

## 11 Click the [Save] button.

- · The current project is saved, and the DVD burn process begins.
- When the burn process is completed, a window appears to inform you that the process is done. Remove the DVD from the computer's DVD drive.

## 12 Click the [OK] button.

You are returned to the screen to burn files to DVD.

## $13\,$ Click the $[\times]$ close button in the upper right corner.

· You are returned to the top page.

## 14 Click the [ $\times$ ] close button in the upper right corner.

TotalMedia Extreme for SANYO is exited.

#### HINT

#### About software upgrades

 For information concerning TotalMedia Extreme upgrades, please go to the following website:

http://www.arcsoft.com/en-us/index.asp

 If TotalMedia Extreme is launched while you are connected to the Internet, automatic program update notifications may appear.

#### To use Blu-ray Disc or AVCHD

 The version of TotalMedia Extreme that accompanies your camera cannot be used to burn these formats. To purchase a different version, please refer to the following website. http://sanvo.com/xacti/endish/

#### CAUTION

## Does the window requesting confirmation to enable the MPEG-2 Codec appear?

When using TotalMedia Extreme for the first time, a window requesting you to confirm activation of the MPEG-2 Codec appears during the procedure. The MPEG-2 Codec must be activated in order to burn files to a DVD. Complete the following procedure to activate the MPEG-2 Codec.

- Note that your computer must be connected to the Internet in order to complete this procedure. Please confirm that your computer is connected to the Internet.
- When the window requesting confirmation to activate the MPEG-2 Codec appears, click the [Yes] button.
  - · The ArcSoft website appears.
- ② Click on [Special downloads].
  - The window appears for you to enter your email address, name, license ID, etc.
  - · Enter the correct information.
  - The license ID is located on the back card of the supplied CD-ROM.
- ③ Click the [Submit] button.
  - Soon thereafter, the URL for the download to activate the MPEG-2 Codec will be sent to the email address you entered in step ②.
- (4) Click the download URL link.
  - The program will be downloaded to your computer.
- ⑤ Double-click the icon for the downloaded program.
  - · Follow the instructions to activate the MPEG-2 Codec.
  - DVD burning via the TotalMedia Extreme program is now enabled.
  - When the procedure above has been completed, continue to the procedure to burn to DVD.

#### United States/Canada

Tel: +1-510-979-5599

Web: http://www.arcsoft.com/support/

E-mail Support: http://www.arcsoft.com/public/ content\_page.asp?pageID=83

Hours: M-F from 9:00am - 5:00pm

(Pacific Standard Time, excluding holidays observed by ArcSoft)

Language: English

#### Europe

Tel: +353 (0) 61-702087

Web: http://www.arcsoft.com/en/support Email Support: eurosupport@arcsoft.com

Hours: M-Th from 8:30am - 5:30pm GMT

(excluding holidays observed by ArcSofts Affilitate)

F from 8:30am - 5:00pm GMT

(excluding holidays observed by ArcSoft's Affilitate) (Adjusted for daylight savings time when applicable)

Language: English, French, Italian, German, Spanish and Dutch

#### China

Tel: +86 (0) 571-88210575

Web: http://www.arcsoft.com.cn/support E-Mail Support: support@arcsoft.com.cn

Hours: M-F 8:30am-5:30pm

(Beijing local time) (excluding holidays observed by ArcSoft)

Language: Chinese

## Important!

# Concerning your camera's waterproof feature

This camera complies with JIS IPX8 (formerly JIS protection grade 8) waterproof standard and can be used in water. Note, however, that failing to heed the following precautions may result in damage or injury that is not covered by the warranty. Please take the time to carefully read and heed the following cautions.

### NOTE

#### ■ Before using the camera

- When closing the battery cover and terminal cover, make sure that no foreign object such as sand, hair, dust, etc. is caught in the rubber seal.
- Make sure that the battery cover and terminal cover are completely and securely closed to prevent water from getting inside the camera and damaging it.
- Please note that the camera accessories are not waterproof.

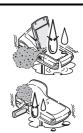

### ■ Cautions concerning use in water

- The waterproof properties of the camera apply to fresh water and satlwater only; they do not apply to cleaning substances, chemicals or water from spas, etc. In case of a splash, immediately wipe off any moisture.
- Do not immerse in water at a depth greater than 3.0 m
  (9.84 ft )
- Do not subject the camera to high-pressure water.
- Do not immerse in water for longer than 60 minutes.
   After 60 minutes of use in water, allow it to dry for at least 10 minutes.
- Do not immerse in water that is warmer than 40 °C (104°F).
- Do not open and close the battery cover or terminal cover when the camera is wet or while it is immersed in water.
- Do not open and close the battery cover or terminal cover with wet hands.
- Do not open the battery cover or terminal cover on the beach or at the poolside
- Do not jolt the camera while it is immersed in water. Doing so may cause the battery cover or terminal cover to open.

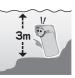

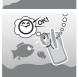

### NOTE

### ■ Storing and maintaining your camera

 Do not leave the camera unwashed after it has been immersed in salt water or if salt water is adhering to it. Doing so may cause corrosion and discoloration of the plating, as well as deterioration of the camera's waterproof capability.

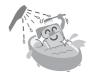

- After the camera has been used in water, use fresh water to wash it. Never use soap or detergent to clean the camera, as doing so will cause deterioration of the camera's waterproof capability.
- After washing the camera, take care to completely drain it, and use a dry cloth to wipe off any drops of water adhering to it (page 35).
- Do not leave the camera in an environment colder than 0 °C (32°F) or warmer than 40 °C (104°F), as doing so may cause deterioration of the camera's waterproof capability.
- Waterproof seals are used in this camera. It is recommended that the waterproof seals be replaced every year with new ones. For replacing the seals, please consult your dealer.
  - \* Please note that there is a fee for replacing the waterproof seal.

#### ■ Beware of condensation

- Avoid opening and closing the battery cover and terminal cover in a high humidity environment, as doing so may cause condensation inside the camera.
- If condensation has formed inside the camera, as indicated for example by a cloudy lens, open the covers in a dry environment and leave the camera to dry.

#### Other cautions

 Do not subject the camera to severe jolts, as doing so may deform the battery cover, terminal cover or the camera body, thus compromising its waterproof capability. If the camera has been subjected to a strong jolt, please consult with your dealer.

#### HINT

### What is "JIS IPX8" (formerly "JIS protection grade 8")?

 "JIS IPX8" specifies that a device is protected against the effects of continuous immersion in water.

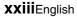

## **BEFORE RECORDING IN WATER**

Make sure that the battery cover and the terminal cover are closed. If a cover is open, water will get inside the camera and damage it. When closing the battery cover and terminal cover, make sure that no foreign object such as sand, hair, dust, etc. is caught in the rubber seal.

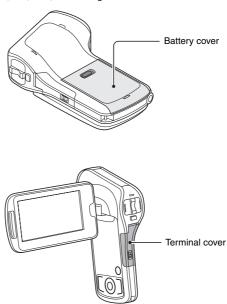

## CONTENTS

|      | DW TO READ THIS MANUAL                                   |    |
|------|----------------------------------------------------------|----|
| CH   | HECKING THE INCLUDED ACCESSORIES                         | 3  |
|      | How to use the accessories                               | 5  |
|      | About the power plug                                     | 5  |
| ΑE   | BOUT THE CARD                                            |    |
|      | Media cards that can be used with this camera            | 6  |
|      | What "card" means in this manual                         | 6  |
|      |                                                          |    |
| SE'  | TUP                                                      |    |
| РА   | ARTS NAMES                                               | 7  |
|      | STALLING THE CARD                                        |    |
|      | HARGING THE BATTERY PACK                                 |    |
| ٥.   | About recharging                                         |    |
|      | About the temperature alert icon 🗥                       | 6  |
| Tι   | JRNING THE CAMERA ON AND OFF                             | 7  |
|      | Turning on the camera 1                                  |    |
|      | Turning off the camera 1                                 |    |
|      | Turning on the camera when the power save                |    |
|      | (sleep) mode is active1                                  | 8  |
| DA   | ATE AND TIME SETTING2                                    |    |
|      | VITCHING BETWEEN THE RECORDING MODE                      |    |
|      | AND PLAYBACK MODE2                                       | 2  |
| SV   | VITCHING THE OPERATING MODE2                             |    |
|      | Switching between the SIMPLE and NORMAL modes            | :3 |
|      | Accessing/exiting the SIMPLE/NORMAL Mode Menu Screen 2   | 4  |
|      | 3 3                                                      |    |
| SH   | OOTING                                                   |    |
| VII  | DEO CLIP RECORDING2                                      | 8  |
|      | HOOTING SINGLE SHOTS2                                    |    |
|      | HOOT A STILL IMAGE WHILE RECORDING A VIDEO CLIP 3        |    |
| M    | ACRO-PHOTOGRAPHY (ZOOM)3                                 | 3  |
| AF   | TER USING THE CAMERA IN WATER 3                          | 5  |
|      |                                                          |    |
| I PL | AYBACK                                                   |    |
|      | AYING BACK VIDEO CLIPS AND STILL IMAGES                  | 16 |
| Г    | How to save one frame from a video clip as a still image |    |
|      | Trow to save one frame from a video one as a suit image  | ·  |
|      |                                                          |    |

| ■ CONNECTING TO A TV                                     |    |
|----------------------------------------------------------|----|
| CONNECTING TO A TV                                       | 39 |
| Connecting to a video input terminal                     | 40 |
| Connecting to the HDMI terminal                          | 40 |
| PLAYING BACK ON A TV                                     | 41 |
| ■ OBTAINING THE INSTRUCTION MANUAL                       |    |
| OBTAINING THE INSTRUCTION MANUAL                         | 42 |
| Contents of the Instruction Manual                       | 42 |
| How to obtain the Instruction Manual                     |    |
|                                                          |    |
| ■ ABOUT THE EYE-FI TRANSFER FEATURE                      |    |
| About the Eye-Fi transfer feature                        | 47 |
| ■ APPENDICES                                             |    |
| COMMONLY ASKED QUESTIONS                                 | 40 |
| SPECIFICATIONS                                           |    |
| Camera                                                   |    |
| Camera connectors                                        |    |
| Battery life                                             |    |
| Possible No. of Images/Possible Shooting Time/           | 00 |
| Possible Recording Time                                  | 61 |
| Concerning the multi-indicator                           |    |
| Supplied AC adaptor                                      |    |
| Supplied Li-ion battery pack                             |    |
| Others                                                   |    |
| Before capturing those important shots, be sure to first |    |
| take a test shot to confirm that your camera is set up   |    |
| and ready to go                                          | 65 |
|                                                          |    |

## **CHECKING THE INCLUDED ACCESSORIES**

 Xacti Software CD (CD-ROM) (page viii): 1

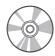

AC adaptor: 1

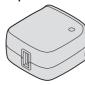

 Dedicated USB interface cable (page ix): 1

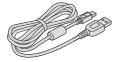

- Handstrap (page 5): 1
  - \* To prevent from dropping the camera, be sure to attach the handstrap.

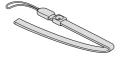

• Li-ion battery pack: 1

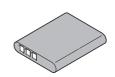

• Plugs: 6

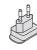

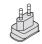

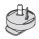

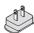

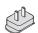

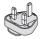

 Dedicated AV interface cable (page 40): 1

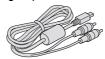

 GUIDE FOR BASIC OPERATION  SAFETY MANUAL (safety precautions booklet) Please read this booklet carefully before using the camera.

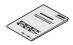

Obtaining the PDF instruction manual and cautions

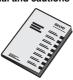

#### QUICK GUIDE

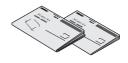

### How to use the accessories

### ■ Handstrap

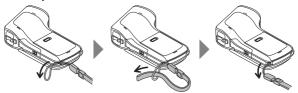

## About the power plug

A power plug suitable for the destination country is provided for the AC adaptor.

| VPC-<br>CA100EX<br>VPC-<br>CA100TA |  |  |
|------------------------------------|--|--|
| VPC-<br>CA100GX                    |  |  |
| VPC-<br>CA100PX                    |  |  |

<sup>\*</sup> No power plug is provided for the VPC-CA102.

### ■ How to attach

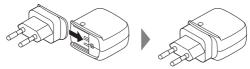

## **ABOUT THE CARD**

### Media cards that can be used with this camera

The type of card that can be inserted into and used with this camera is:

- SD Memory Card
- SDHC Memory Card
- SDXC Memory Card

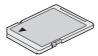

### What "card" means in this manual

 In this manual, SD Memory Cards, SDHC Memory Cards and SDXC Memory Cards that can be used in this dual camera are referred to as "card".

## **PARTS NAMES**

#### **Front**

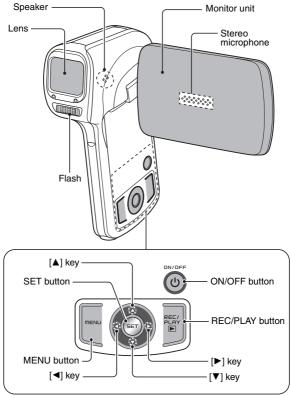

There are places in the camera where water might accumulate, but this will not affect its waterproof properties.

To care for your camera after using in water, see page 35.

## 7 English

### Rear

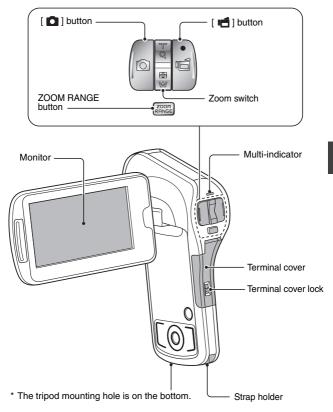

## INSTALLING THE CARD

Be sure to format a newly purchased card or one that was used in another device before using it in your camera (page 10). If an unformatted card is used, the card itself may become unusable.

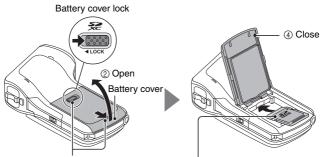

- ① Push the battery cover lock to the right to release it.
- ③ Insert the card with the label side facing up.

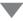

### <When removing the card...>

 To remove the card, press it in, and then release. The card will protrude slightly, and you can then pull it out.

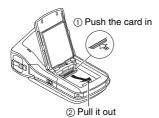

⑤ Push the battery cover lock to the left to lock it. The colored label is visible when the battery cover lock is not completely closed. Be sure to close the lock completely so that

the colored label is not visible.

Colored label

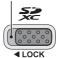

#### CAUTION

#### Close the battery cover securely

 If the battery cover is not closed or is not closed completely, the camera will no longer be waterproof. When closing the battery cover, make sure that no foreign object such as sand, hair, dust, etc. is caught in the rubber seal.

#### Do not attempt to forcibly remove the card

Doing so may damage the card or the stored files.

#### If the multi-indicator is flashing red...

 Never remove the card when the multi-indicator is flashing red, as doing so may result in loss of files stored in the card.

#### HINT

#### To format a card

- ① Insert the card in the camera, and press the ON/OFF button (pages 9 and 17).
- ② Set the camera to the NORMAL mode (page 23).
- ③ Press the MENU button.
- ④ Select the [ → ] tab, and press the SET button.
- ⑤ Select "FORMAT" and press the SET button.
  - The Format Screen appears. Follow the instructions on the screen to format the card.

### Shooting without a card installed

• When a card is installed, images are recorded to and played back from the card. When no card is installed, images are recorded to and played back from the camera's internal memory. When the camera is turned on with no card installed, the internal memory icon is shown on the monitor to let you know that the images you capture will be saved to the camera's internal memory.

## **CHARGING THE BATTERY PACK**

Please charge the supplied battery pack before using it. Install the battery pack in the camera, and connect the AC adaptor to charge the battery. Power to the camera can also be supplied from a power outlet when the AC adaptor is connected.

## 1 Open the battery cover.

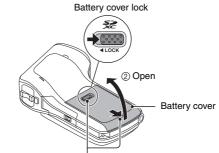

1) Push the battery cover lock to the right to release it.

## 2 Insert the battery pack, then replace the battery cover.

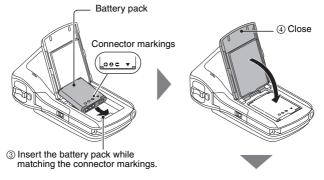

⑤ Push the battery cover lock to the left to lock it. The colored label is visible when the battery cover lock is not completely closed. Be sure to close the lock completely so that the colored label is not visible.

Colored label

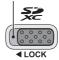

- 3 Affix the appropriate plug (supplied) to the AC adaptor.
  - · Use the plug that is appropriate for your region.

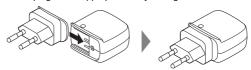

- 4 Use the dedicated USB interface cable (supplied) to connect the camera and the AC adaptor, and then connect the AC adaptor to a power outlet.
  - Recharging takes place only when the camera is turned off, or when the power save function or the sleep function has been activated. Recharging does not take place when the camera is in the recording mode or playback mode.

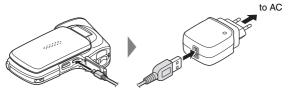

## <During charging...>

- During charging, the multiindicator is lit red. When charging is completed, the indicator turns off.
- The multi-indicator flashes red if the battery pack is defective or is not installed correctly. Make sure that the battery pack is correctly installed.
- The charging time is approx.
   120 minutes.

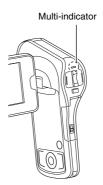

#### CAUTION

## Use only the supplied accessories

 Please use only the supplied AC adaptor and dedicated USB interface cable. Using an AC adaptor or USB cable other than those supplied may cause a fire.

## Close the battery cover and terminal cover securely

 If any cover is not closed or is not closed completely, the camera will no longer be waterproof. When closing a cover, make sure that no foreign object such as sand, hair, dust, etc. is caught in the rubber seal.

## Do not charge the battery pack immediately after the camera has been in continuous use for a long time

 The battery pack becomes hot when the camera is used continuously for a long time. If you attempt to charge the battery pack in this state, the multiindicator may flash red and it may not be possible to charge the battery pack. Wait until the battery pack has cooled down before attempting to charge it.

## Does the battery pack appear swollen?

• The lithium-ion battery used in this camera may expand slightly when stored in a hot environment or repeatedly used, but this is not a safety hazard. However, a battery that is difficult to insert because it has become swollen may then be impossible to extract from the battery compartment. In this case, please discontinue its use and replace it with a new battery.

## Do not use the battery with the outer covering or label removed

Doing so may result in malfunction.

#### HINT

## About the internal backup battery

• This camera's internal battery serves to maintain the date and time settings, as well as the shooting settings. The backup battery will be fully charged when the battery pack is kept in the camera continuously for about 2 days. In the fully charged state, the backup battery will maintain the camera settings for about 7 days.

## When not using the camera for a long time, remove the battery pack

• A small amount of power is still used even if the camera is turned off, and it is therefore recommended that the battery pack be removed from the camera if it is not going to be used for a long time. Note that when the battery pack is removed for a long period, the time and date settings may be cleared. Before using your camera again, be sure to confirm that the camera settings are correct.

## Recharging when connected to the USB terminal

- The battery can be recharged while the camera is connected to a computer. During recharging, the camera is recognized by the computer as a separate drive; however, data cannot be exchanged.
- The time it takes to recharge will differ depending on the operating condition of the camera and the computer.
- Connect the dedicated USB interface cable to the USB connector on your computer. Do not connect it to the USB connector on the monitor or the keyboard, or to the USB hub. Correct operation of the USB interface cable cannot be guaranteed if it is connected to a connector other than the computer's USB connector.
- If the camera is not going to be used for an extended period of time, please disconnect the dedicated USB interface cable from the camera

## **About recharging**

Recharging takes place only when the camera is turned off, or when the power save function or the sleep function has been activated. Recharging does not take place when the camera is in the recording mode or playback mode.

## About the temperature alert icon 🌇

During camera use, if the temperature of the battery or inside the camera (excluding the battery) rises, a temperature alert icon will appear as described below

## When the battery or internal camera (excluding battery) temperature rises during use

- During camera use, if the temperature of the battery or inside the camera (excluding the battery) rises, a incon lights on the monitor. It is still possible to record and play back even when the incon is lit; however it is advised that you discontinue use as soon as possible and turn the camera off.
- If the temperature rises further, the icon will start to flash, and the camera will turn off automatically.
  - The camera cannot be turned on until the temperature has dropped (or as long as the 🌇 icon remains flashing). Please wait until the temperature has dropped before resuming use.
- During video recording, a countdown indicator will show the time starting about 15 seconds before shutdown. When the indicator shows 0 seconds, recording stops.
- If the camera is turned off while the temperature is high (that is, while
  the icon is flashing), it cannot be turned on again until the
  temperature has dropped (or as long as the icon remains flashing).

# TURNING THE CAMERA ON AND OFF

## Turning on the camera

- Open the monitor unit, and press the ON/OFF button for at least 1 second.
  - If you briefly press the ON/OFF button, once, the camera will switch to the power save mode.
  - If you press the REC/PLAY button for at least 1 second, the camera turns on in the playback mode.

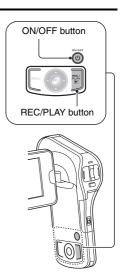

## Turning off the camera

- 1 Press the ON/OFF button for at least 1 second.
  - · The camera turns off

# Turning on the camera when the power save (sleep) mode is active

In order to preserve battery pack power, the power save (sleep) function will automatically turn off the camera after about 1 minute of no use during shooting, or about 5 minutes of no use during playback (factory-preset setting).

- When the power save mode is active, you can restore the power by any of the following methods:
  - Press the ON/OFF button.

  - Open the monitor unit.
- After the power save mode has been active for about 1 hour, the camera will switch to the standby mode. In this case, you can restore the power by pressing the ON/OFF button, or by closing and then opening the monitor unit.
- When the AC adaptor is connected, the power save mode will become active about 5 minutes after the camera is turned on (factory-preset setting).
- When the camera is connected to a computer or printer, the camera turns off after about 12 hours.

## HINT

## To immediately activate the power save mode

• Press the ON/OFF button briefly to activate the power save function.

## About the standby mode

 To turn off the camera only briefly, you can close the monitor unit to put the camera in the standby mode. The standby mode uses almost no power.
 When the monitor unit is opened again, the camera turns on immediately and you are ready to shoot or view images without any delay.

#### CAUTION

## If the 9? icon appears...

• When a picture is taken, the date and time it was captured are recorded with it. If the date and time settings have not been completed (page 20), the date and time cannot be recorded with the captured images. For this reason, immediately after the camera is turned on, the "Set date and time" reminder briefly appears, after which the Ool icon is shown on the Recording Screen. To have the date and time recorded with the images, please complete this setting before capturing images.

#### <Caution>

- Due to the characteristics of the camera, the outer surface may become warm during use, but this does not indicate a malfunction.
- If the camera starts to feel uncomfortably hot during use, you might temporarily discontinue use until it cools down, or try holding it in your other hand for a while.
   Please use a tripod or other support when using the camera for a long time.

## DATE AND TIME SETTING

The camera will record the date and time an image or audio recording is taken so that you can display them during playback. Therefore, before capturing images, make sure the correct date and time are set.

• To correct the date and time setting, please see under HINT on page 21.

Example: To set the clock to 7:30 p.m. on December 24, 2010

# 1 Turn on the camera (page 17), and press the SET button.

- · The Clock Set Screen appears.
- Follow the procedures below to enable or disable the date display during playback, to set the display format for the date, and to set the date and time.
- To display the Recording or Playback Screen, press the MENU button 2 times

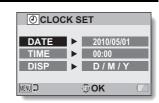

## 2 Set the date.

- Select "DATE".
- Press the SET button.
  - The Set Date Screen appears.
- ③ Set the date to "2010/12/24".
  - The date is set in the following order: Set the year → Set the month → Set the day.
  - Press [◄] or [▶] to select year, month or day. Press [▲] or [▼] to increase or decrease the number.
- ④ Press the SET button.

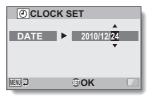

## 3 Set the clock.

- 1 Select "TIME".
- ② Press the SET button.
  - The Set Time Screen appears.
- ③ Set the time to "19:30".
  - The time is set in the following order: Set the hour
     → Set the minute.
  - A 24-hour clock is used for the time display.
- (4) Press the SET button.

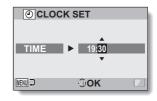

# 4 Set the order in which the date is displayed during playback.

- Select "DISP".
- Press the SET button.
  - The Set Date Format Screen appears.
- ③ Press [▲] or [▼].
  - The date display order changes.
- 4 Press the SET button.

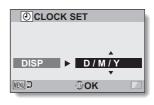

## 5 Press the MENU button.

- · The date and time setting is completed.
- · To display the Recording or Playback Screen, press the MENU button.

#### HINT

Under normal conditions, while the battery pack is being replaced, an
internal battery will maintain the date and time settings. However, there is a
small chance the settings may be lost (the backup will last for about
7 days). It is recommended to check that the date and time settings are still
correct after replacing the battery pack and before shooting or recording of
any type (follow step 1).

## To correct the date and time settings

- Turn on the camera.
   Display the Option Setting Menu 1 (page 26).
- ③ Select "CLOCK SET" and press the SET button.
  - The screen to set the date and time appears.
  - The current date and time settings are shown.
- 4 Select the line you wish to change, and make the correction.

## 21 English

# SWITCHING BETWEEN THE RECORDING MODE AND PLAYBACK MODE

Switch between the recording mode (for recording) and the playback mode (for viewing your recorded images).

- 1 Turn on the camera (page 17).
- 2 Press the REC/PLAY button.
  - · The mode changes.
  - The mode changes each time the REC/PLAY button is pressed.

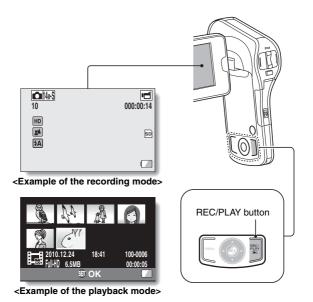

## SWITCHING THE OPERATING MODE

The "SIMPLE mode" comprises only those functions that are most often used and necessary to operate the camera, while the "NORMAL mode" enables full use of all the camera's many functions. Select the mode that is suitable for your purposes.

# Switching between the SIMPLE and NORMAL modes

- 1 Turn on the camera (page 17).
  - · The previous mode is active.
- 2 Press the MENU button.
  - · The Menu Screen for the active mode appears.
- 3 Select the operating mode icon, and press the SET button.
  - Switch from the SIMPLE mode to the NORMAL mode, or from the NORMAL mode to the SIMPLE mode
  - Press the MENU button to cancel the Menu Screen

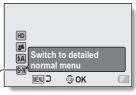

Operating mode icon

<SIMPLE Mode Menu Screen>

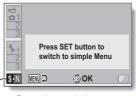

Operating mode icon

<NORMAL Mode Menu Screen>

# Accessing/exiting the SIMPLE/NORMAL Mode Menu Screen

- 1 Set the camera to the recording or playback mode (page 22).
- 2 Select the desired operating mode (page 23).
- $oldsymbol{3}$  If the Menu Screen is not displayed, press the MENU button.
  - · The Menu Screen appears.
  - To cancel the Menu Screen, press the MENU button.

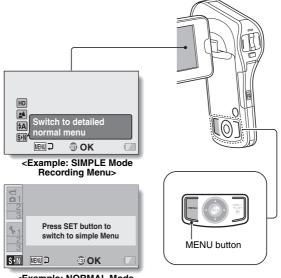

<Example: NORMAL Mode Recording Menu>

## Using the SIMPLE Mode Menu

- 4 Press [▲] or [▼] to select the item you wish to change, and press the SET button.
  - · The Setting Screen for the selected item appears.

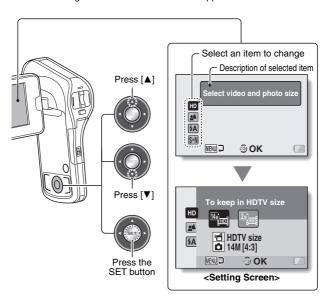

## **Using the NORMAL Mode Menu**

## 4 Press [▲] or [▼] to select a tab.

• The Menu Screen for the selected tab appears.

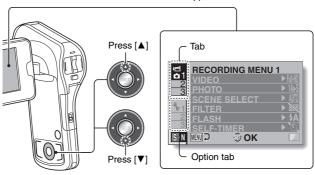

## **5** Press [▶].

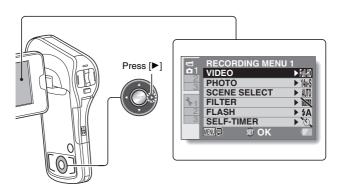

# 6 Press [▲] or [▼] to select the item you wish to change, and press the SET button.

- · The Setting Screen for the selected item appears.
- · To return to the Menu Screen, press the MENU button.

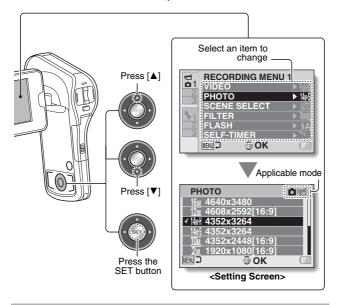

#### HINT

## About the applicable mode indicator

- This indicator shows the shooting mode(s) for which the selected setting is effective.
  - This setting is effective during still image shooting.
  - : This setting is effective during video clip recording.
  - in : This setting is effective during still image shooting and video clip recording.

## **VIDEO CLIP RECORDING**

- Turn on the camera (page 17), and set it to the recording mode (page 22).
- Press the [ 1 ] button.
  - · Recording begins.
  - · It is not necessary to keep the [ 1 button pressed while recording.
  - · When the remaining recording time available for the currently recording clip becomes little, a countdown of the remaining recording time appears on the display.
- 3 End the recording.
  - Press the [ 📹 ] button again to stop recording.

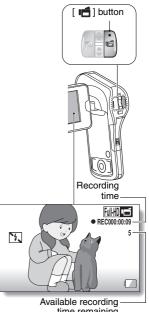

time remaining

## SHOOTING SINGLE SHOTS

Capture a still image (single-shot).

- Turn on the camera (page 17), and set it to the recording mode (page 22).
- 2 Press the [ ] button.
  - Press the [ ] button halfway.
    - The autofocus operates, and the image is focused (focus lock).
  - ② Continue to gently press the [ ] button all the way.
    - The shutter releases and the image is captured.
    - You can view the captured image on the monitor by keeping the [ ] button depressed when you capture the image.

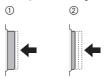

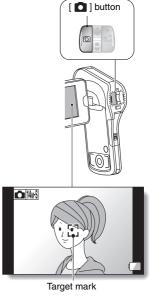

#### HINT

## Adjusting the monitor brightness

 While the Recording Screen is active, you can quickly access the screen for adjusting the brightness of the monitor by pressing the MENU button for at least 1 second.

## What is the camera focusing on?

- A target mark [] on the monitor shows the area the camera is focusing on.
- The camera automatically determines the correct focus by measuring from 9 different focus points within the shooting area. If the target mark is at a position that is different from the point you wish to focus on, you can refocus, for example, by changing the shooting angle.
- The large target mark appears when the camera focuses on a wide area in the center of the screen.

# Target mark F3.6 1/2 Camera shake icon Shutter speed Aperture

## Does it seem to take a long time to save images?

 When shooting in dimly lit conditions, it may take some time to save the data to the card.

# SHOOT A STILL IMAGE WHILE RECORDING A VIDEO CLIP

You can capture a still image (a single-shot) while recording a video clip.

- Turn on the camera (page 17), and set it to the recording mode (page 22).
- 2 Press the [ 📹 ] button.
- When you see a scene you'd like to capture as a still image, press the [ ] button.
- 4 Press the [ ] button to end the video clip recording.

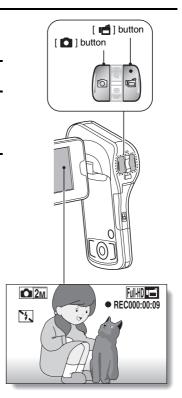

#### HINT

- When shooting a still image while recording a video clip, the flash does not
- When the remaining video recording time becomes approximately 50 seconds, it will no longer be possible to capture a still image while recording a video clip. If you intend to capture a still image while recording a video clip, it is suggested that you take note of the remaining video recording time.

## About the recording size of still images

• The size of a still image captured during video clip recording depends on the video clip recording size.

| Video clip recording size setting | Still image recording size |  |
|-----------------------------------|----------------------------|--|
| Full-HD] Full-SHQ                 | 211                        |  |
| HD-HR] HD-SHQ                     | <u>0.9m</u>                |  |
| TV-SHQ                            | 0.3м                       |  |

It is not possible to capture sequential shots.

## MACRO-PHOTOGRAPHY (ZOOM)

Your camera has two zoom functions: optical zoom and digital zoom.

- 1 Point the camera lens at the subject.
- Push the zoom switch toward [T/ ] or [W/ ➡ ] to compose the desired image.

[T/◯\_]: Zoom in on the subject. [W/██]: Zoom out.

- When the zoom switch is pushed, the zoom bar appears on the monitor.
- When the optical zoom factor is at maximum, zooming stops temporarily. When the zoom switch is pushed toward the [T/\subsection] side again, the mode changes to the digital zoom mode and zooming continues.
- 3 Take the picture.

For video clip recording, see page 28. For shooting single shots, see page 29.

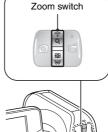

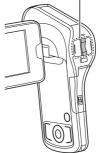

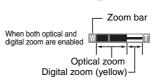

When optical zoom only is enabled

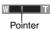

#### HINT

## When recording video clips at a high magnification

- When recording video clips at a high magnification, a moving subject or moving camera can cause camera shake, resulting in a distorted playback image. This phenomenon is due to the characteristics of the CMOS sensor and is not a malfunction.
- It is recommended that you use a tripod to stabilize the camera when recording video clips at a high magnification.

## About the "Advanced Zoom"

 During video clip recording, the "Advanced Zoom" function makes it possible to electronically magnify the image with no image degradation, and increase the magnification to a maximum 6x.

## When the ZOOM RANGE button is pressed...

- The magnification is approximately doubled (double-range zoom). Press the button again to return to normal magnification.
- The [W] icon is shown on the Recording Screen during normal magnification, and a [T] icon on the double-range zoom Recording Screen (Normal mode).

## AFTER USING THE CAMERA IN WATER

After using the camera in water, wash it with fresh water and dry it completely.

- Turn off the camera, and close the battery cover and terminal cover securely.
- 2 Wash the camera with fresh water.
  - Fill a shallow basin with fresh water, and immerse the closed camera for about 5 minutes. Rotate the monitor unit several times to clean it completely.
- 3 Dry the camera.
  - Use a dry cloth to wipe off any drops adhering to the camera, and leave it to dry completely in a well-ventilated place away from direct sunlight.
  - Do not use a hair dryer or the like to dry the camera. Exposing the camera to high temperatures may cause the camera and/or waterproof seal to become deformed.

## HINT

## About the handstrap

- Wash the handstrap in fresh water after detaching it from the camera.
- After washing, leave it to dry in a place away from direct sunlight.

# PLAYING BACK VIDEO CLIPS AND STILL IMAGES

1 Set the camera to the playback mode (page 22).

## 2 Select the image to play back.

- Use the arrow keys to move the orange frame to the file you wish to play back.
- The image information for the framed image is shown at the bottom of the screen.

## 3 Press the SET button.

- The image you selected in step 2 is displayed fullscreen.

  If a vide a slip was selected.

  If a vide a slip was selected.
- If a video clip was selected, playback begins.
- <To return to the screen to select playback files>
  Press [▼].

## <For slideshow playback (continuous playback)>

- While the screen in step 2
   (Playback Screen) is
   displayed, press the MENU
  button.
- ② Select the slideshow setting [ ]], and press the SET button.
- ③ Select the type of file to play back, and press the SET button.

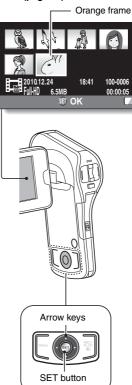

## Video clip playback operation

| To do this                                                        |                            | Do this                                                                                                    |  |  |
|-------------------------------------------------------------------|----------------------------|----------------------------------------------------------------------------------------------------|--|--|
| Normal forward playback                                           |                            | Press the SET button.                                                                                                    |  |  |
| Stop playback                                                     |                            | During playback, press [▼].                                                                                                    |  |  |
| Pause                                                             |                            | During playback, press the SET button or press [▲]. During accelerated playback, press [▲].                                                                                                    |  |  |
| To play back<br>one image<br>at a time<br>(single-<br>frame step) | During forward playback    | After pausing playback, press [►].                                                                                                    |  |  |
|                                                                   | During reverse playback    | After pausing playback, press [◀].                                                                                                    |  |  |
| Slow<br>playback                                                  | During forward playback    | After pausing playback, press and hold [▶].                                                                                                    |  |  |
|                                                                   | During reverse<br>playback | After pausing playback, press and hold [◀].                                                                                                    |  |  |
| To<br>accelerate<br>playback                                      | Forward<br>playback        | <ul> <li>During forward playback, press [▶].</li> <li>The playback speed changes each time [▶] is pressed, as follows:</li> <li>Normal playback → 2x → 5x → 10x → 15x</li> <li>Press [◄] to resume normal playback speed.</li> </ul> |  |  |
|                                                                   | Reverse<br>playback        | <ul> <li>During forward playback, press [◄].</li> <li>The playback speed changes each time [◄] is pressed, as follows:</li> <li>15× ← 10× ← 5×</li> <li>Press [▶] to resume normal playback speed.</li> </ul>                        |  |  |
| Return to normal playback speed                                   |                            | Press the SET button.                                                                                                    |  |  |
| Adjusting the volume                                              |                            | Louder: During playback, push the zoom switch toward the [T] side.  Softer: During playback, push the zoom switch toward the [W] side.                                                                                               |  |  |

# How to save one frame from a video clip as a still image

- 1 Play back the video clip. Pause the playback at the point you wish to "snap" a photo.
- 2 Press the [ 1 ] button.
  - The screen to select the aspect ratio of the still image appears. Select
    the desired aspect ratio, and press the [ ] button. Note, however,
    that if the video clip aspect ratio is 4:3, you cannot select 16:9.

#### HINT

## The file size for a video clip is very large

- Therefore, be aware that if the video clip is uploaded to a computer to be played back, the computer may not be able to play back the video fast enough, making it appear jerky. (The video will always be displayed properly on the camera monitor or a television.)
- Depending on the card, recording may end even before the possible recording time indicated.

#### Display the video clip playback point

- During video clip playback, press the MENU button for at least 1 second to display a bar showing the current playback point in the video clip.
- Press the MENU button for about 1 second to cancel the bar.

#### CAUTION

## During video clip playback, the sound of a motor is audible...

 During recording, the sound of the optical zoom movement or autofocus movement was recorded. This is not a malfunction.

#### If no audio is heard...

 The audio is not played back when the video clip is played back in the frame-by-frame, slow-motion, fast playback or reverse playback mode.

## **CONNECTING TO A TV**

By connecting the camera to a TV, you can play back the recorded files on the TV.

#### CAUTION

## Insert and pull out the cable carefully

- When connecting the cables, make sure that the cable plugs are correctly
  oriented and that they match the shapes of the terminal sockets on the
  devices. Push the plugs in straight when connecting them. If undue force is
  used to connect a cable, it may permanently damage the connector pins in
  the terminal socket.
- Do not use excessive force when connecting and disconnecting cables.

**About image output:** The image output destination differs depending on the camera status.

| Connection                   | Image output   | Recording mode    |           | Playback |
|------------------------------|----------------|-------------------|-----------|----------|
| cable                        | destination    | Standby           | Recording | mode     |
| Dedicated AV interface cable | Camera monitor | NTSC: X<br>PAL: O | 0         | ×        |
|                              | TV             | NTSC: ○<br>PAL: × | ×         | 0        |
| HDMI cable                   | Camera monitor | ×                 | 0         | ×        |
|                              | TV             | 0                 | ×         | 0        |

O: Images are output X: Images are not output

#### HINT

 HDMI, the HDMI logo and High-Definition Multimedia Interface are trademarks or registered trademarks of HDMI Licensing, LLC.

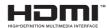

## Connecting to a video input terminal

Use the supplied dedicated AV interface cable to connect to a TV.

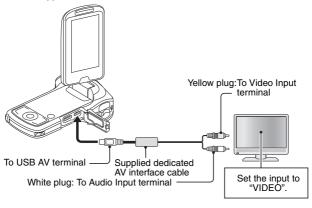

## Connecting to the HDMI terminal

Use a separately sold mini-HDMI cable to connect to a TV.

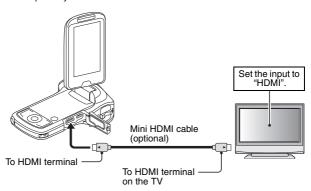

## **PLAYING BACK ON A TV**

- After connecting the camera to the television, switch the TV input to the terminal to which the camera is connected.
- The playback method is the same as when viewing images on the camera's monitor. (Use the TV controls to adjust the volume.)
- The same playback procedure as when playing back with the camera is used to play back audio recordings as well.
- The audio playback is monaural.

#### CAUTION

## Insert and pull out the cable carefully

- When connecting the cables, make sure that the cable plugs are correctly
  oriented and that they match the shapes of the terminal sockets on the
  devices. Push the plugs in straight when connecting them. If undue force is
  used to connect a cable, it may permanently damage the connector pins in
  the terminal socket.
- Do not use excessive force when connecting and disconnecting cables.

## Copying (dubbing) images to a DVD recorder

 Please refer to the section on "Dubbing" in the instruction manual for your DVD recorder.

## **OBTAINING THE INSTRUCTION** MANUAL

The Instruction Manual that explains the features in detail can be downloaded from our website.

 "Adobe Reader" is required to view the Instruction Manual. If Adobe Reader is not already installed on your computer, a link to the website from which you can download it can be found on our website.

## Contents of the Instruction Manual

Explanations for the functions indicated below can be found in the downloadable Instruction Manual.

Please be sure to obtain and use the Instruction Manual.

HOW TO READ THIS MANUAL QUICK SEARCH BY OPERATION

CHECKING THE INCLUDED ACCESSORIES

How to use the accessories

About the power plug

ABOUT THE CARD

Media cards that can be used with this camera

What "card" means in this manual

GETTING THE MOST OUT OF YOUR CAMERA

Waterproof capability

High-quality images with "Full High Definition\*"

Includes SIMPLE mode for quick-and-easy operation

Image stabilizer for sharp pictures

Capture clear images of the targeted subject

Eve-Fi smart SYSTEM MAP

## **■ SETUP**

PARTS NAMES

INSTALLING THE CARD

CHARGING THE BATTERY PACK

About recharging

About the temperature alert icon [4]

TURNING THE CAMERA ON AND OFF

Turning on the camera

Turning off the camera

Turning on the camera when the power save (sleep) mode is active

DATE AND TIME SETTING

## SWITCHING BETWEEN THE RECORDING MODE AND PLAYBACK MODE SWITCHING THE OPERATING MODE

Switching between the SIMPLE and NORMAL modes

Accessing/exiting the SIMPLE/NORMAL Mode Menu Screen

Overview of the SIMPLE Mode Setting Screen

Overview of the NORMAL Mode Setting Screen

#### ■ SIMPLE

## SHOOTING

#### BEFORE TAKING PICTURES

For best results

Using the autofocus

Select the recording size

Select the focus setting

Hints for taking pictures

VIDEO CLIP RECORDING

SHOOTING SINGLE SHOTS

Using the flash

SHOOT A STILL IMAGE WHILE RECORDING A VIDEO CLIP

MACRO-PHOTOGRAPHY (ZOOM)

AFTER USING THE CAMERA IN WATER

#### PLAYBACK

PLAYING BACK VIDEO CLIPS AND STILL IMAGES

How to save one frame from a video clip as a still image

SLIDESHOW PLAYBACK

PLAYBACK VOLUME

**DELETING FILES** 

Delete single/delete all/delete folder

Delete selected

PLAYBACK MODES

21-image display playback

Selecting the playback folder

Magnifying (zooming in) the image

#### ■ NORMAL

## SHOOTING

#### RECORDING MENU 1

Video setting

Still image setting

Scene select setting

Filter setting

Self-timer setting

**RECORDING MENU 2** 

Motion compensation (image stabilizer) setting

## 43 English

Focus range setting

Focus mode setting

Light-measuring mode setting

ISO sensitivity setting

**RECORDING MENU 3** 

White balance setting

Exposure setting

Subject chaser settings

High sensitivity mode setting

Digital zoom setting

Exposure compensation

Storage folder setting

#### **PLAYBACK**

#### PLAYBACK MENU 1

Slideshow settings

File protect setting

Resize

Rotate

#### PLAYBACK MENU 2

Correcting the image

Editing video clips

Printing instructions FILE INFO DISPLAY

## ■ OPTION SETTINGS

DISPLAY THE OPTION SETTING MENU

INTRODUCTION TO THE OPTION SETTING MENU

Shortcut setting

TV output setting

File No. continued setting

Formatting (initializing)

## CHECKING THE REMAINING CARD MEMORY

Checking the remaining number of images and video recording time For audio recordings

CHECKING THE REMAINING BATTERY PACK CHARGE

#### ■ OTHER DEVICES AND CONNECTIONS

## CONNECTING TO A TV

CONNECTING TO A TV

Connecting to a video input terminal

Connecting to the HDMI terminal

## PLAYING BACK ON A TV

#### **CONNECTING TO A PRINTER**

**PRINTING** 

#### APPENDICES

COMMONLY ASKED QUESTIONS

**TROUBLESHOOTING** 

Camera
Notes regarding the Scene Select feature and filters

SPECIFICATIONS

Camera

Camera connectors

Battery life

Possible No. of Images/Possible Shooting Time/Possible Recording Time

Concerning the multi-indicator Supplied AC adaptor

Supplied Li-ion battery pack

Others

Before capturing those important shots, be sure to first take a test shot to confirm that your camera is set up and ready to go

HINTS FOR TAKING PICTURES

## How to obtain the Instruction Manual

The Instruction Manual that explains the camera functions in detail can be obtained from the SANYO website.

- 1 Insert the supplied Xacti Software CD in your computer's CD drive.
- On the installation screen, click [Go to Xacti CA100/CA102 Web Support Page].
- Follow the instructions on the screen to download the Instruction Manual.
  - "Adobe Reader" is required to view the Instruction Manual.
     Adobe Reader can be found in the Xacti Software CD.

# ABOUT THE EYE-FI TRANSFER FEATURE

By inserting a commercially sold Eye-Fi card (SD card with wireless LAN) in your camera, you can easily upload photos to your computer, a sharing site, etc. automatically via a Wi-Fi network. Also, you can transfer video files if your Eye-Fi card has a video upload function. The Eye-Fi card settings can be performed using the Eye-Fi Manager, but in addition, the settings below can be performed with this camera.

- Eye-Fi automatic transfer ON/OFF
- · Automatic halt of Eye-Fi operation when battery is low
- AC adaptor connection restrictions (may or may not be supported, depending on the camera)
- SSID setup/delete

#### HINT

- The Instruction Manual for the Eye-Fi transfer feature can be obtained from the Sanyo website (page 46).
  - "Adobe Reader" is required to view the Instruction Manual. Adobe Reader can be found in the Xacti Software CD.

## **COMMONLY ASKED QUESTIONS**

If you have a question about the camera operation, you might find the answer in this compilation of commonly asked questions.

|          | Question                                                            | Answer                                                                                                   | Action                                                                                                    |
|----------|---------------------------------------------------------------------|----------------------------------------------------------------------------------------------------|----------------------------------------------------------------------------------------------------|
|          | Why doesn't the power turn on?                                      | Due to cold<br>temperatures, the<br>battery pack<br>temporarily lost its<br>power.                       | Place the camera in<br>your pocket to warm<br>it up before using it.                                                                                                    |
|          | Why is the battery pack consumed so quickly even after it was fully | The ambient temperature is very low.                                                                     | Keep the battery pack in an environment of 10 to 40 °C (50 to 104 °F).                                                                                                    |
| Power    | recharged?                                                          | The battery pack life has expired.                                                                       | If a battery becomes depleted quickly even after it was sufficiently charged, it should be assumed that the battery has reached the end of its service life. Please replace it with a new battery. |
|          | Why doesn't recharging end?                                         | The battery pack life has expired.                                                                       | Replace with a new battery pack. If this is not effective, consult your dealer.                                                                                                    |
|          | Why does the icon appear?                                           | The remaining battery pack power is low.                                                                 | Use the AC adaptor, or replace the battery pack with a fully charged one.                                                                                                    |
|          | Why does the multi-indicator flash red?                             | A recorded file is<br>being saved on<br>the card or<br>internal memory.                                  | Not a malfunction.<br>Wait until the multi-<br>indicator turns off.                                                                                                    |
| Shooting | Why doesn't the flash operate?                                      | The camera has<br>determined that<br>the image is bright<br>enough and the<br>flash is not<br>necessary. | Not a malfunction.<br>Capture the image;<br>the camera will<br>determine when the<br>flash is necessary.                                                                                           |

|          | Question                                                                | Answer | Action                                                                                                    |
|----------|-------------------------------------------------------------------------|--------|----------------------------------------------------------------------------------------------------|
|          | Are the settings<br>retained even<br>after the camera<br>is turned off? | +      | All settings except<br>the self-timer and<br>the exposure<br>compensation are<br>retained even after<br>the camera is turned<br>off.             |
| Shooting | Which resolution setting should I use?                                  | _      | Select the resolution setting according to the intended use.  16M, 12M, 14M, 14M, 14M, 10M, 10M, 14M, 14M, 10M, 10M, 10M, 10M, 10M, 10M, 10M, 10 |

|          | Question                                                                          | Answer                                                                            | Action                                                                                                    |
|----------|-----------------------------------------------------------------------------------|-----------------------------------------------------------------------------------|----------------------------------------------------------------------------------------------------|
|          | What is the difference between the digital zoom and the optical zoom?             | _                                                                                 | Because shooting with the optical zoom uses the optics of a physical lens, you can shoot without losing minute details in the image. The digital zoom, on the other hand, works by magnifying a portion of the image that hits the image sensor and may produce a coarser image.                                                                                                    |
| Shooting | How can I get the distant view into focus?                                        | _                                                                                 | Set the scene select function to the landscape some mode when photographing. Or, set the focus range setting to manual focus from manual focus from manual focus from manual focus from manual focus from manual focus from manual focus from manual focus from manual focus from manual focus from manual focus from manual focus from manual focus from manual focus from manual from manual from ma |
|          | The video clip<br>appears to freeze<br>for an instant.                            | The ZOOM<br>RANGE button<br>was pressed<br>during video clip<br>recording.        | Not a malfunction. During the very brief span that the zoom lens is changing, the recording appears as a still image.                                                                                                    |
|          | The zoom range<br>does not change<br>when the ZOOM<br>RANGE button is<br>pressed. | The ZOOM<br>RANGE button<br>was pressed while<br>the digital zoom<br>was engaged. | Not a malfunction. Use the optical zoom. The zoom range cannot be changed while the digital zoom is engaged.                                                                                                    |

|                                       | Question                                                                                                    | Answer                                        | Action                                                                                                    |
|---------------------------------------|----------------------------------------------------------------------------------------------------|-----------------------------------------------|----------------------------------------------------------------------------------------------------|
|                                       | When used in cold weather, why does the image seem to leave traces as it moves?                                       | Condition due to the monitor characteristics. | Not a malfunction.<br>Spots that appear in<br>the monitor only<br>appear in the<br>monitor and will not<br>be recorded with the                    |
| Monitor                               | Why does the<br>displayed image<br>contain some red,<br>blue and green<br>dots, or why are<br>black spots<br>visible? |                                               | images.                                                                                                    |
| Why is the image too bright?  Viewing |                                                                                                    | The subject was too bright.                   | When capturing an image, devise a way to compensate for a bright subject, for example, by changing the shooting angle.                             |
| images                                | Why is the image out of focus?                                                                                        | The focus is not locked properly.             | Hold the camera correctly and slowly press the [  ] button halfway to lock the focus. Then press the [  ] button all the way to capture the image. |

|        | Question                             | Answer                                                                                                    | Action                                                                    |
|--------|--------------------------------------|----------------------------------------------------------------------------------------------------|---------------------------------------------------------------------------|
| in     | Why is there no image (?) is shown)? | This may happen<br>when trying to<br>play back images<br>stored on a card<br>from a different<br>digital camera.       | Play back images<br>that were recorded<br>on a card using this<br>camera. |
| images | Why is the playback image distorted? | If the subject<br>moves or the<br>camera is moved<br>during recording,<br>a distorted image<br>may sometimes<br>occur. | Not a malfunction.<br>This is a<br>characteristic of the<br>CMOS sensor.  |

|                                                                                                    | Question                                                                           | Answer                                                                                    | Action                                                                                                    |
|----------------------------------------------------------------------------------------------------|------------------------------------------------------------------------------------|-------------------------------------------------------------------------------------------|----------------------------------------------------------------------------------------------------|
|                                                                                                    | Why isn't the magnified image clear?                                               | Due to the<br>characteristics of<br>the camera,<br>magnified images<br>appear less clear. | Not a malfunction.                                                                                        |
| Why isn't the captured image captured using clear?  The image was captured using the digital zoom.                    |                                                                                    |                                                                                           | Not a malfunction.                                                                                        |
| Viewing<br>images                                                                                                    | Can I play back<br>image and sound<br>files that I edited<br>using my<br>computer? | 1                                                                                         | We cannot<br>guarantee the<br>accurate playback of<br>files that have been<br>edited using a<br>computer. |
|                                                                                                    | Why is there a motor-like sound during video clip playback?                        | The sound of the camera's mechanical action was recorded.                                 | Not a malfunction.                                                                                        |
| Connecting to a TV  Why is there no sound?  The volume on the TV is set to the minimum.  Adjust the volume on the TV. |                                                                                    | Adjust the volume on the TV.                                                              |                                                                                                    |
| Printing                                                                                                    | Why does a message appear during PictBridge printing?                              | There is a problem with the printer.                                                      | Please refer to the instruction manual for your printer.                                                  |

|                                                                                                    | Question                                                                                                 | Answer                                                                                              | Action                                                                                                    |
|----------------------------------------------------------------------------------------------------|----------------------------------------------------------------------------------------------------|----------------------------------------------------------------------------------------------------|----------------------------------------------------------------------------------------------------|
| video clips with unlike settings" video clips message different appears.  Why is a noise heard from a waves are e | unlike settings"<br>message                                                                              | You have<br>attempted to join<br>video clips having<br>different<br>resolutions or<br>frame rates.  | Select video clips<br>that have the same<br>resolution or frame<br>rate.                                                       |
|                                                                                                    | Electromagnetic<br>waves are emitted<br>from the charger.                                                | Move the AC<br>adaptor further away<br>from the TV or radio<br>when recharging the<br>battery pack. |                                                                                                    |
| Misc.                                                                                                    | Why does the<br>"Insufficient card<br>memory" or<br>"Insufficient<br>internal memory"<br>message appear? | There is no more<br>available memory<br>on the card or in<br>the camera's<br>internal memory.       | Delete unnecessary<br>files, or use a card<br>that has more<br>memory available.                                               |
|                                                                                                    | Why does the "Card is protected" message appear?                                                         | The lock switch on<br>the card is in the<br>locked (protect)<br>position.                           | Move the lock switch to the unlocked position.                                                                                 |
|                                                                                                    | Why can't the camera be operated?                                                                        | A temporary internal circuitry problem may be the cause.                                            | Remove the AC adaptor and the battery pack from the camera, wait a few minutes, then reinstall the battery pack and try again. |
|                                                                                                    | A problem such<br>as inability to<br>record or play<br>back occurs.                                      | The card contains files that were saved using a device other than this camera.                      | After saving your files to a different medium, format the card.                                                                |

|       | Question                                    | Answer                                            | Action                                                                                                    |
|-------|---------------------------------------------|---------------------------------------------------|----------------------------------------------------------------------------------------------------|
|       | Can I use my<br>camera abroad?              | 1                                                 | When the camera is connected to a TV, you can switch the camera's video output to NTSC or PAL. If you have questions about accessories etc., please consult with a dealer near you for advice.                                                                               |
| Misc. | Why does the "System error" message appear? | A problem has occurred within the camera or card. | Check the following items:  ① Remove the card and then install it again. ② Remove the battery pack and then install it again. ③ Install a different card.  If "System error" still appears after performing the above steps, then take the camera to the dealer for service. |

## **SPECIFICATIONS**

#### Camera

| Recorded image file format                            | Still images:  JPEG format (DCF, DPOF, Exif 2.2 compliant)  Note: Designed mainly by the Japan Electronics and Information Technology Industries  Association (JEITA), DCF (Design rule for Camera File system) is standard for digital still camera image files to provide interoperability between digital photography devices for the images stored on removable memory cards. However, it is not guaranteed that all devices will support the DCF standard.  Video clips:  Conforms to ISO-standard MPEG-4 AVC/H.264*  Audio:  MPEG-4 audio (AAC compression)  48 kHz sampling rate, 16-bit stereo format |  |
|-------------------------------------------------------|----------------------------------------------------------------------------------------------------|--|
| Data storage<br>media                                 | Internal memory: Approx. 50 MB<br>SD Memory Card<br>SDHC Memory Card (up to 32 GB)<br>SDXC Memory Card (up to 64 GB)                                                                                                    |  |
| Image sensor/<br>camera effective<br>number of pixels | 1/2.33-inch (1.1 cm) CMOS sensor<br>Still images: Approx. 14.3 million pixels<br>Videos (HD mode): Approx. 11.9 million pixels<br>Videos (SD mode): Approx. 14.3 million pixels                                                                                                    |  |

<sup>\*</sup> Video clip files recorded with models VPC-CA65 and VPC-CG65 are in the same H.264 format as this model. However, such files cannot be played back, since they are not compatible due to differences such as the data compression method.

| Still image shooting mode (recording                      | 16M : 4640 × 3480 pixels (approx. 16 million pixels)   12m : 4608 × 2592 pixels (approx. 12 million pixels,   16:9 aspect ratio)                                                                                                    |
|-----------------------------------------------------------|----------------------------------------------------------------------------------------------------|
| resolution)                                               | Hurl: 4352 × 3264 pixels (approx. 14 million pixels, low compression)                                                                                                    |
|                                                           | 14x3: 4352 × 3264 pixels (approx. 14 million pixels, normal compression)                                                                                                    |
|                                                           | 101: 4352 × 2448 pixels (approx. 10 million pixels, 16:9 aspect ratio)                                                                                                    |
|                                                           | 2u: 1920 × 1080 pixels (approx. 2 million pixels,<br>16:9 aspect ratio)                                                                                                    |
|                                                           | 2M: 1600 × 1200 pixels (approx. 2 million pixels)  1280 × 720 pixels (approx. 900,000 pixels, 16:9 aspect ratio)                                                                                                    |
|                                                           | 03w: 640 × 480 pixels (approx. 300,000 pixels) 14m2: 4352 × 3264 pixels (approx. 14 million pixels, sequential shots)                                                                                                    |
|                                                           | 2. 1600 x 1200 pixels (approx. 2 million pixels, sequential shots)                                                                                                    |
| Video clip<br>recording mode<br>(recording<br>resolution) | □Hill: 1920 × 1080 pixels, 60 fields/s (60i) □Hill: 1920 × 1080 pixels, 30 fps (30p) □Hill: 1280 × 720 pixels, 60 fps (60p) □Hill: 1280 × 720 pixels, 30 fps (30p) □Hill: 640 × 480 pixels, 30 fps (30p)  • The 60 fps frame rate of this camera is 59.94 fps, |
|                                                           | and the 30 fps frame rate is 29.97 fps.                                                                                                    |
| White balance                                             | Full-auto TTL; manual setting available                                                                                                    |
| Lens                                                      | Focal length: f = 6.8 mm to 34.0 mm, Optical 5× zoom  Open: F = 3.5 (wide) to 3.7(tele)  8 groups, 10 elements (including three with four aspheric surfaces)  Galvanometer iris Internal ND filter                                                             |
|                                                           | 35 mm film camera conversion Still image shooting: 38 mm to 190 mm (Optical zoom 5x) Video clip recording: Double-range zoom W mode: f = 40 mm to 240 mm (Advanced Zoom 6x) Double-range zoom T mode: f = 80 mm to 480 mm (Advanced Zoom 6x)                   |

| Exposure control type        | Programmable AE/Shutter speed priority AE/<br>Aperture priority AE/Manual exposure control<br>Exposure compensation available (0 ±1.8 EV in<br>0.3 EV steps)                                                                                                    |
|------------------------------|----------------------------------------------------------------------------------------------------|
| Light-measuring mode         | Multi-section measuring, center-weighted measuring, spot measuring                                                                                                    |
| Range                        | Normal mode:<br>50 cm (19.69 in.) to infinity<br>Super macro mode:<br>1 cm (0.39 in.) to 80 cm (31.50 in.) (wide end only)                                                                                                    |
| Digital zoom                 | For shooting: 1× to approx. 10× For playback: 1× to approx. 72.5× (varies with resolution)                                                                                                    |
| Shutter speed                | Still image shooting mode: 1/2 to 1/1,500 sec. (Approx. 1 sec. max. when scene select function is set to lamp [w]) (During flash: 1/30 to 1/1,500 sec.)  Sequential shots mode: 1/30 to 1/1,500 sec. (no flash)  Video clip recording mode: 1/30 to 1/10,000 sec. (1/15 sec. max. when scene select function is set to lamp [w] or the high sensitivity mode)                                                                   |
| Sensitivity                  | Still image shooting (standard output sensitivity*)/ video clip recording mode: Auto (video clip recording: ISO 50 to 800; still image shooting: ISO 50 to 400)/ISO 50, ISO 100, ISO 200, ISO 400, ISO 800, and ISO 1600 (switchable from the Recording Menu) • Sensitivity measured in compliance with the ISO standard (ISO 12232:2006). • Maximum ISO sensitivity up to 1600 equivalent when Scene Select function is set to |
| Minimum subject illumination | 17 lux (1/30 sec. in the scene select AUTO mode) 5 lux (1/15 sec. in the HIGH SENSITIVITY or lamp mode)                                                                                                    |
| Image stabilizer             | Video: Electronic<br>Still image: Multi-calculation electronic                                                                                                    |
| Monitor                      | 2.7" (6.9 cm) low-temperature polysilicon TFT color wide liquid crystal (transmissive), approx. 230,000 dots                                                                                                    |

| Flash working range                |                                                                                                    | cm (19.69 in.) to 2.3 m (7.55 ft.) (wide)<br>cm (31.50 in.) to 2.2 m (7.22 ft.) (tele)                                                                     |  |
|------------------------------------|----------------------------------------------------------------------------------------------------|----------------------------------------------------------------------------------------------------|--|
| Flash modes                        | Auto-flash, forc                                                                                                    | ed flash, flash off                                                                                                    |  |
| Focus                              | TTL-type AF (still image shooting mode: 9-point range finder/spot focus; video clip recording mode: Continuous focus), manual focus |                                                                                                    |  |
| Self-timer                         | Approx. 2-seco                                                                                                    | nd delay, 10-second delay                                                                                                    |  |
| Ambient environment                | Temperature                                                                                                    | 0 to 40 °C (32 to 104°F) (operation)<br>-20 to 60 °C (-4 to 140°F) (storage)                                                                               |  |
|                                    | Humidity                                                                                                    | 30 to 90% (operating, no condensation) 10 to 90% (storage, no condensation)                                                                                |  |
| (according to te<br>Can be submer  |                                                                                                    | JIS protection grade 8 standards ests conducted in-house by Sanyo) rged at a maximum depth of 3.0 m to 60 minutes.                                         |  |
| Power supply                       | Battery pack                                                                                                    | Li-ion battery pack (DB-L80) ×1                                                                                                    |  |
|                                    | AC adaptor (supplied)                                                                                                    | VAR-G12                                                                                                    |  |
| Power consumption                  |                                                                                                    | 3.5 W (When using the Li-ion battery during recording)                                                                                                    |  |
| Dimensions (excluding protrusions) |                                                                                                    | 92.0 (W) $\times$ 40.8 (D) $\times$ 123.0 (H) mm 3.62 (W) $\times$ 1.61 (D) $\times$ 4.84 (H) in. (Maximum dimensions) Volumetric capacity: Approx. 188 cc |  |
| Weight                             |                                                                                                    | Approx. 242 g (8.5 oz.) (including battery pack and card) Approx. 225 g (7.9 oz.) (camera only [without battery pack and cardl)                            |  |

#### **Camera connectors**

| USB AV<br>(communication/audio<br>and video output)<br>terminal | Audio<br>output | Monaural                                                                                                    |
|-----------------------------------------------------------------|-----------------|----------------------------------------------------------------------------------------------------|
|                                                                 | Video<br>output | Composite video, NTSC color TV<br>system/PAL TV system (switchable<br>from the Option Setting Menu)                                                  |
|                                                                 | USB             | USB 2.0 High Speed<br>PC camera: USB video class                                                                                                    |
| HDMI terminal                                                   |                 | Video output Total number of scan lines (effective number of scan lines): 750p (720p)/ 1125i (1080i)/525p (480p) Audio output: L-PCM 48 kHz sampling |

### **Battery life**

| Shooting | Still image shooting mode | Approx. 200 images:<br>CIPA standard (when a SanDisk<br>2 GB SD Memory Card is used) |
|----------|---------------------------|--------------------------------------------------------------------------------------|
|          | Video clip recording mode | Approx. 60 minutes: Recorded in IIII mode                                            |
| Playback |                           | Approx. 210 minutes:<br>Monitor on, continuous playback                              |

- Until battery pack runs out when using a fully charged battery pack at a 25 °C (77 °F) ambient temperature.
- The operation time may vary depending on the conditions of the battery pack and the conditions of use. Especially when used at temperatures below 10 °C (50 °F), the battery pack operation time is significantly reduced.

#### Possible No. of Images/Possible Shooting Time/ Possible Recording Time

| Shooting/                  | Resolution      | Internal       | SD Memory Card |               |
|----------------------------|-----------------|----------------|----------------|---------------|
| recording<br>mode          | setting         | Memory         | 8 GB           | 16 GB         |
|                            | 16м             | 6 images       | 1,200 images   | 2,340 images  |
|                            | 12M             | 8 images       | 1,480 images   | 2,890 images  |
|                            | 14m-H           | 6 images       | 1,130 images   | 2,210 images  |
|                            | 14m-S           | 9 images       | 1,690 images   | 3,300 images  |
| 0                          | 10 <sub>M</sub> | 12 images      | 2,240 images   | 4,370 images  |
| Still image mode           | 2м              | 59 images      | 10,800 images  | 21,100 images |
| mode                       | 2м              | 64 images      | 11,300 images  | 22,000 images |
| 0.3                        | 0.9м            | 119 images     | 20,700 images  | 40,400 images |
|                            | 0.3м            | 275 images     | 49,800 images  | 97,100 images |
|                            | 1472            | 9 images       | 1,690 images   | 3,300 images  |
| 2⋒⊒                        |                 | 64 images      | 11,300 images  | 22,000 images |
|                            | Full-HD         | 18 sec.        | 1 hr. 1 min.   | 2 hr          |
| \"   "                     | Full-SHQ        | 24 sec.        | 1 hr. 21 min.  | 2 hr. 38 min. |
| Video clip<br>mode         | HD-HR           | 24 sec.        | 1 hr. 21 min.  | 2 hr. 38 min. |
|                            | HD-SHQ          | 32 sec.        | 1 hr. 46 min.  | 3 hr. 27 min. |
|                            | TV-SHQ          | 1 min. 18 sec. | 4 hr. 19 min.  | 8 hr. 25 min. |
| Audio<br>recording<br>mode | •               | 22 min.        | 67 hr.         | 130 hr.       |

- If the continuous recording time of a voice memo exceeds about 13 hours, the recorded file is saved once, and then recording continues in a new file. In the video clip recording mode, when the size of the file being recorded exceeds 4 GB, the recorded file is saved once, and then recording continues in a new file. (These 4 GB segments are automatically created. The recording session continues until you stop recording, but voice memo recording is temporarily interrupted while the file is being saved.)
- The above values apply when an SD Memory Card by SanDisk is used.
- Even with cards of the same capacity, the amount of data that can actually be stored may differ depending on the card brand, etc.
- The continuous shooting time for each video clip will differ depending, for example, on the card capacity, environmental conditions (temperature and shooting conditions, etc.).

## Concerning the multi-indicator

The camera's multi-indicator will light, flash, or be off, depending on the different camera operations.

| Color  | Multi-indicator status |              | Camera status                        |
|--------|------------------------|--------------|--------------------------------------|
| Green  | Lit                    |              | Connected to a computer or printer   |
|        | Flashing               |              | Power save mode active               |
| Orange | Lit                    |              | Connected to a TV                    |
|        | Lit                    |              | Charging                             |
| Red    | Flashing               | Slow         | Rise in internal temperature         |
|        |                        | Fast         | During self-<br>timer<br>photography |
|        |                        | Very<br>fast | Accessing card                       |

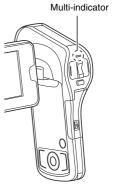

## **Supplied AC adaptor**

| Part number         |             | VAR-G12                                                                                         |
|---------------------|-------------|-------------------------------------------------------------------------------------------------|
| Power source        |             | AC 100 V to 240 V, 50/60 Hz                                                                     |
| Rated output        |             | DC 5 V, 1.0 A                                                                                   |
| Ambient environment | Temperature | 0 to 40 °C (32 to 104 °F) (operation),<br>-20 to 60 °C (-4 to 140 °F) (storage)                 |
|                     | Humidity    | 20 to 80% (no condensation)                                                                     |
| Dimensions          |             | 50.0 (W) × 32.8 (D) × 48.9 (H) mm<br>1.97 (W) × 1.29 (D) × 1.93 (H) in.<br>(not including plug) |
| Weight              |             | Approx. 41 g (1.4 oz.) (not including plug)                                                     |

## Supplied Li-ion battery pack

| Model number        | r           | DB-L80                                                                         |
|---------------------|-------------|--------------------------------------------------------------------------------|
| Voltage             |             | 3.7 V                                                                          |
| Capacity            |             | 700 mAh                                                                        |
| Ambient environment | Temperature | 0 to 40 °C (32 to 104 °F) (during use)<br>-10 to 30 °C (14 to 86 °F) (storage) |
|                     | Humidity    | 10 to 90% (no condensation)                                                    |
| Dimensions          |             | 39.2 (W) × 5.9 (D) × 31.4 (H) mm<br>1.54 (W) × 0.23 (D) × 1.24 (H) in.         |
| Weight              |             | Approx. 15 g (0.5 oz.)                                                         |

#### **Others**

Mac OS is a trademark of Apple Inc., registered in the U.S. and other countries.

Microsoft and Windows are registered trademarks of Microsoft Corporation in the USA and other countries.

Intel and Pentium are registered trademarks of Intel Corporation (USA). In this manual, the Microsoft<sup>®</sup> Windows<sup>®</sup> 2000 operating system, Microsoft<sup>®</sup> Windows<sup>®</sup> XP operating system, Microsoft<sup>®</sup> Windows<sup>®</sup> Vista operating system, and Microsoft<sup>®</sup> Windows<sup>®</sup> 7 operating system are collectively referred to as "Windows".

Software Red Eye by FotoNation<sup>TM</sup> 2003-2005 is a trademark of FotoNation<sup>®</sup> Inc.

Red Eye software  $^{\circ}$  2003-2005 FotoNation In Camera Red Eye - covered by U.S. Patent No. 6,407,777. Other patents Pending.

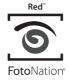

SDXC logo is a trademark of SD-3C, LLC.

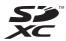

HDMI, the HDMI logo and High-Definition Multimedia Interface are trademarks or registered trademarks of HDMI Licensing, LLC.

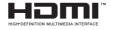

Eye-Fi is a registered trademark of Eye-Fi, Inc.
All other company and product names are registered trademarks or trademarks of their respective owners.

#### CAUTION

- It is forbidden to copy this manual, whole or in part, without prior written permission.
- All images and illustrations given in this manual are for explanation purposes and may differ slightly from that of the actual product. Also, actual specifications are subject to change without prior notice and therefore may differ from the contents of this manual.

# Before capturing those important shots, be sure to first take a test shot to confirm that your camera is set up and ready to go

- Sanyo Electric shall not be held responsible for any problems resulting from the use of this camera.
- Sanyo Electric declines all responsibility for damages due to improper use
  of the camera, failure to adhere to the instructions given in this manual, or
  repairs or changes done by those other than a technician authorized by the
  manufacturer.
- Sanyo Electric shall not be held responsible for any damage caused by
  optional devices or consumable items used with the camera other than
  those supplied with the camera or those specified by Sanyo Electric.
- Sanyo Electric shall not be held responsible for any losses or loss of revenue resulting from the loss of data caused by the malfunction, or the repairing of a malfunction, of the camera.
- The images captured with this camera will differ in quality from pictures taken with a standard film camera.

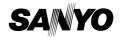

SANYO Electric Co., Ltd.